# 領収書・明細書の発行

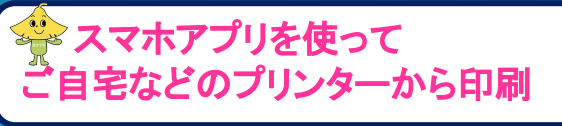

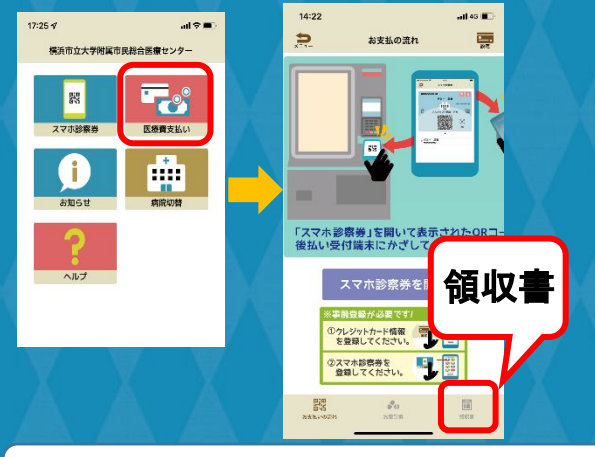

領収書を選択→印刷したい請求を選択

l

## 金を後払い受付機のプリンターから印刷

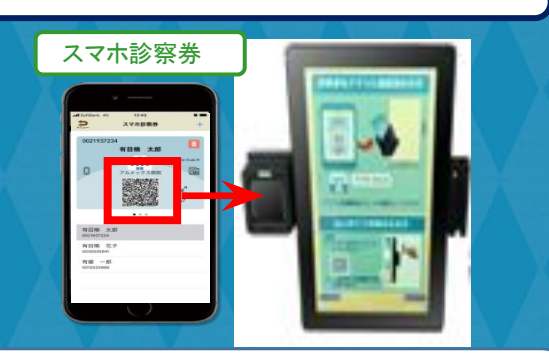

※決済が完了した請求(アプリに通知が届き ます)については領収書・明細書の発行が 可能です。

※後払い受付機をご利用の場合は、1回のみ 印刷可能です。

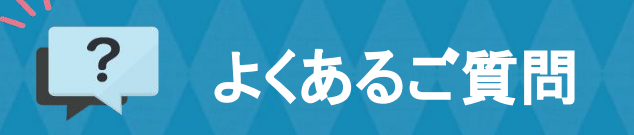

#### Q後払いサービスを使えない人はいますか?

 ①入院費のお支払い A ②各種公費の自己負担上限額管理票(小児特定疾患、 指定難病、自立支援医療、肝炎等)をお持ちの方 ③病院内でお薬を受け取られる方 ④医療費の未払いが残っている方 についてはご利用いただけません。

#### Q 支払い方法は何がありますか?

A クレジットカードのみとなっており、一括払いで決済 されます。デビットカードやキャッシュカードは登録 できません。

#### Qクレジット決済はいつ行われますか?

A 決済日は受診日の翌日(21時頃)です。ただし、実際 の引き落とし日はクレジットカード会社と契約されて いる日付です。決済が完了するとスマホアプリに通知 が届きます。  $\Omega$ 

#### A 登録できるクレジットカードは決まっていますか?

 アプリ内のクレジットカード設定にある提携カード ( VISA、Master、JCB、AMEX、DINERS )を登録 することができます。

#### スマートフォン紛失時等に登録したカード情報が外部に漏れる A ことはありませんか?

 カード情報をSma-paアプリに登録しますが、スマー トフォン本体にはカード情報を登録せず、クレジット センターにカード情報を登録する為、スマートフォン からカード情報が外部に漏れる心配はありません。

#### A 予約票はどうなりますか?

Q

Q

 後払い受付した精算が決済され(受診日翌日21時頃) 領収書を発行されますと次回予約が確認できます。

その他利用に関するお問い合わせは・・・ 会計窓口スタッフまでお声がけください

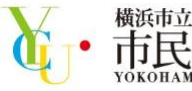

### 横浜市立大学附属 市民総合医療センター

# 診療費後払い受付

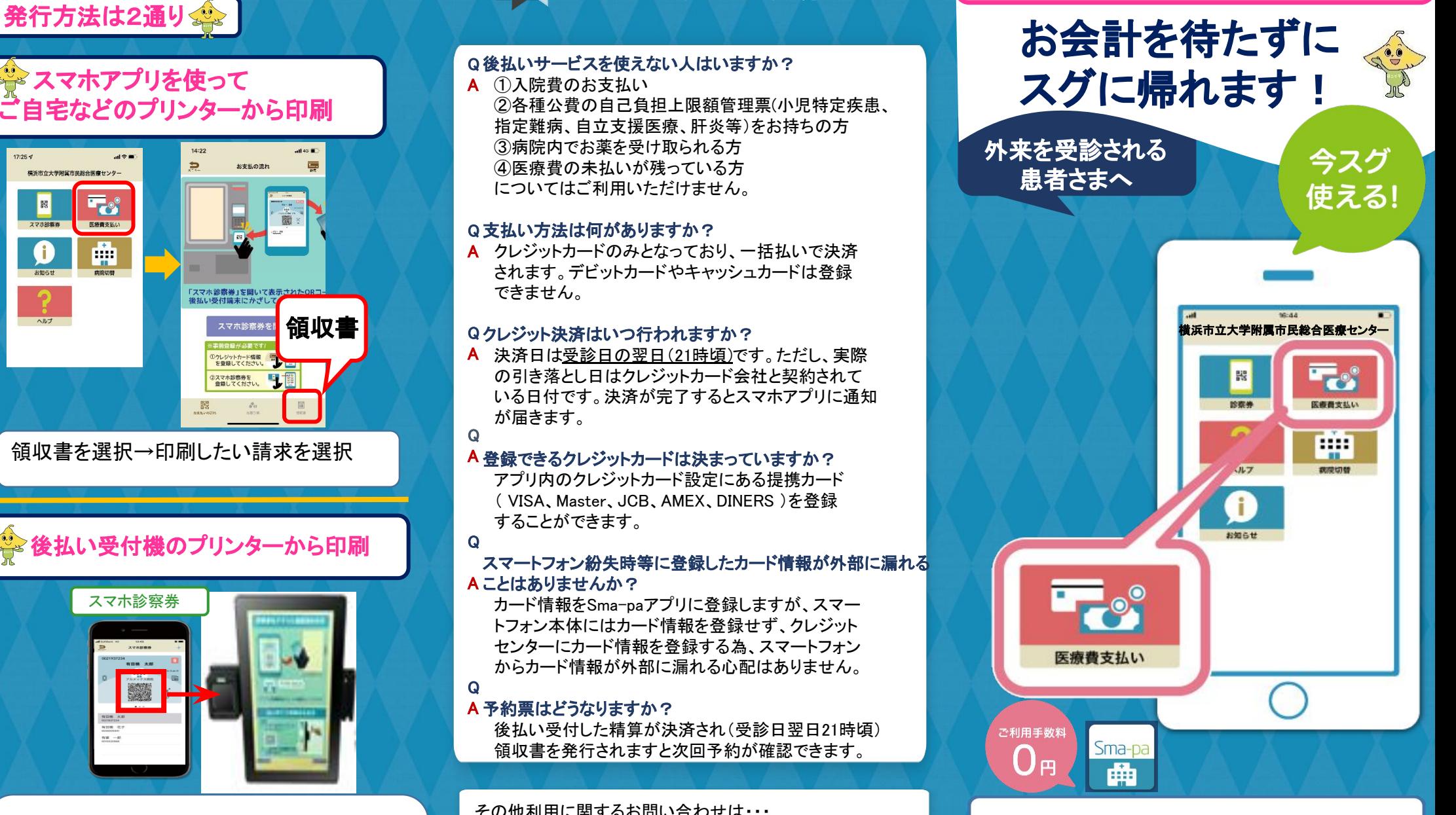

#### 病院外来アプリ Sma-pa (スマパ)

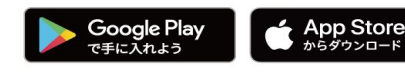

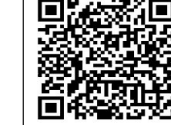

対象OSは下記のバージョンとなります ios 12.0以上 / Android 6.0以上

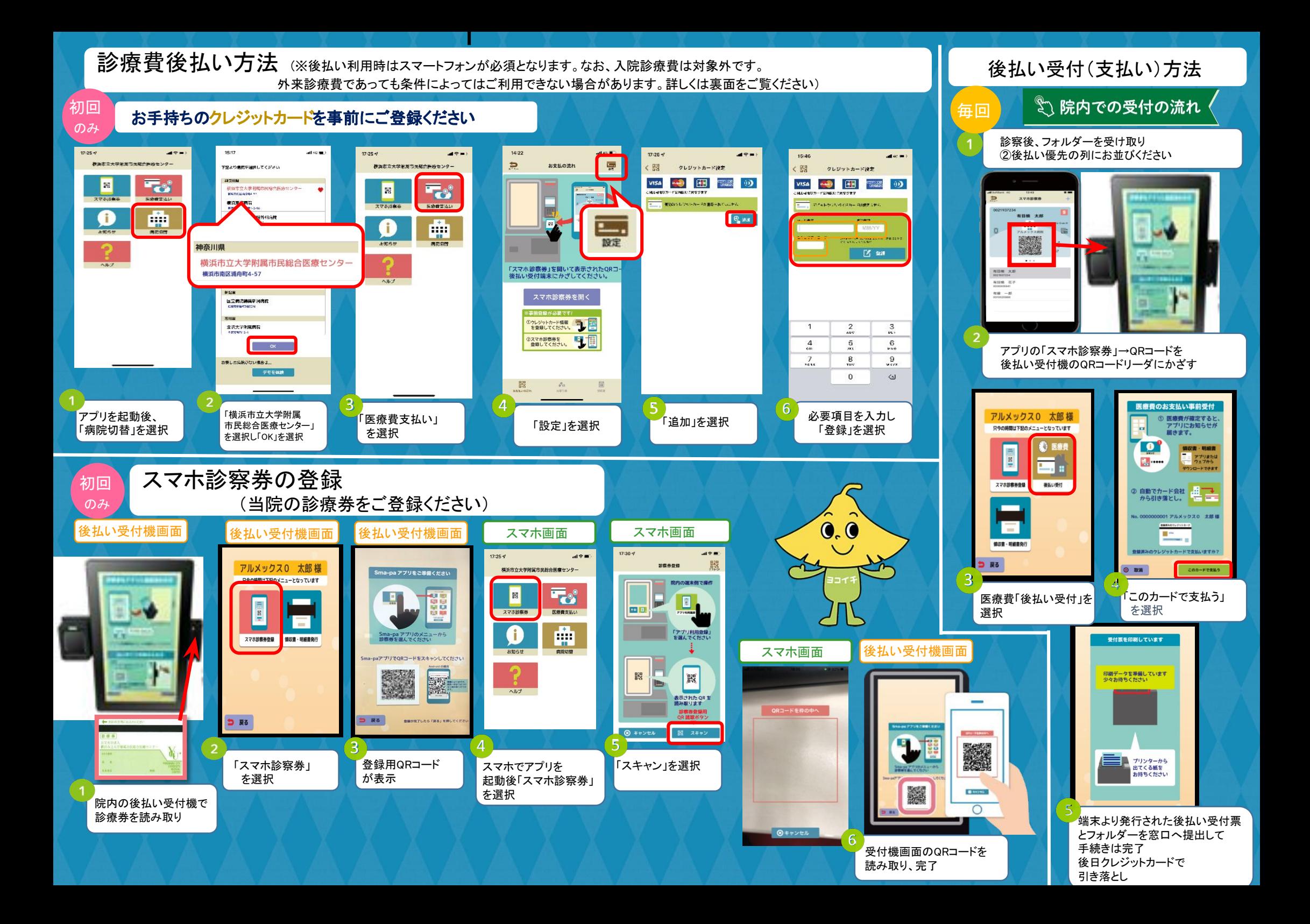